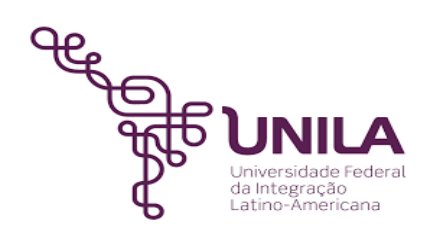

# **DETALHAMENTO DAS ATIVIDADES DO SUBPROCESSO - DAS**

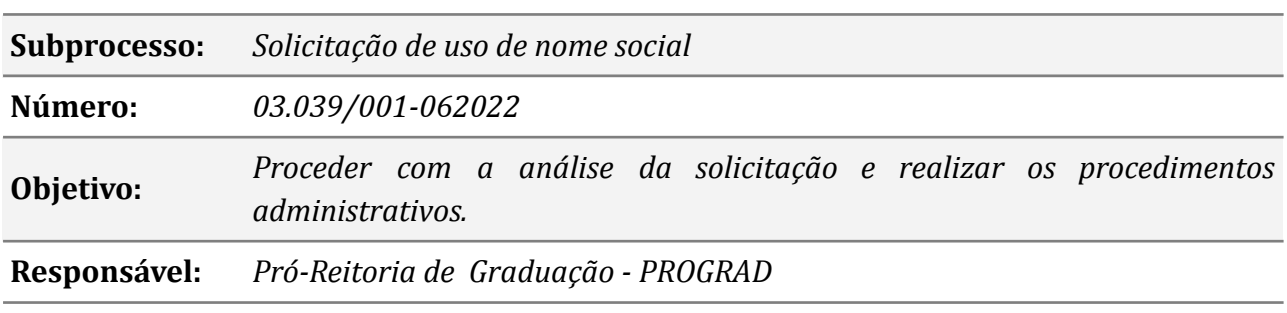

#### **Atores:**

*DISCENTE: Demandante da solicitação PROTOCOLO: Unidade responsável por tramitar a solicitação SAC: Secretaria Acadêmica Central DISEG: Divisão de Serviços Corporativos e Segurança PTI: Parque Tecnológico de Itaipu*

## **Atividades do subprocesso**

#### *1 - Preencher o formulário e realizar a solicitação via SIGAA*

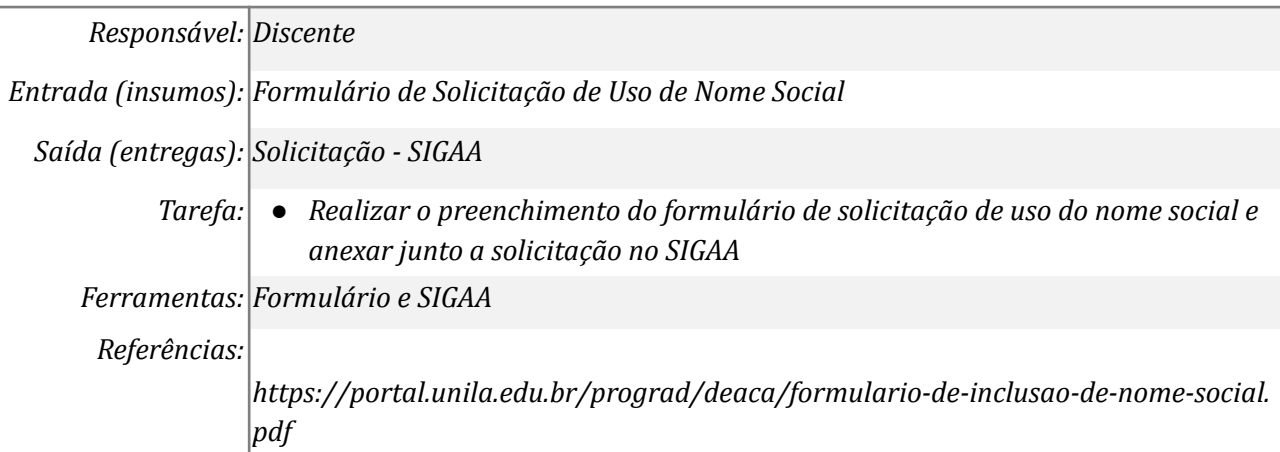

#### *2 - Receber a solicitação e proceder com a análise*

*Responsável: SAC*

*Entrada (insumos): Solicitação via E-mail*

*Saída (entregas): Processo via SIPAC*

*Tarefa:* ● *Receber a solicitação e proceder com a análise da solicitação se está de acordo com as normas*

*Ferramentas: Zimbra*

*Referências: RESOLUÇÃO Nº 11, DE 19 DE AGOSTO DE 2016 https://atos.unila.edu.br/atos/resolucao-n-ordm-11-2016-consun-942*

#### *3 - Realizar a correção*

*Responsável: Discente*

*Entrada (insumos): E-mail de notificação*

*Saída (entregas): Formulário corrigido*

*Tarefa:* ● *Proceder com a correção apontada pela SAC e retornar o formulário.*

*Ferramentas: Zimbra e Formulário*

*Referências:*

#### *4 - Realizar a alteração dos dados no SIGAA*

*Responsável: SAC*

*Entrada (insumos): Formulário*

*Saída (entregas): Alteração dos dados no SIGAA*

*Tarefa:* ● *Realizar a alteração dos dados referentes ao uso do nome social como solicitado pelo discente*

*Ferramentas: SIGAA - Atualizar dados pessoais e Alterar nome social do discente Referências:*

#### *5 - Abrir processo via SIPAC encaminhando a DISEG*

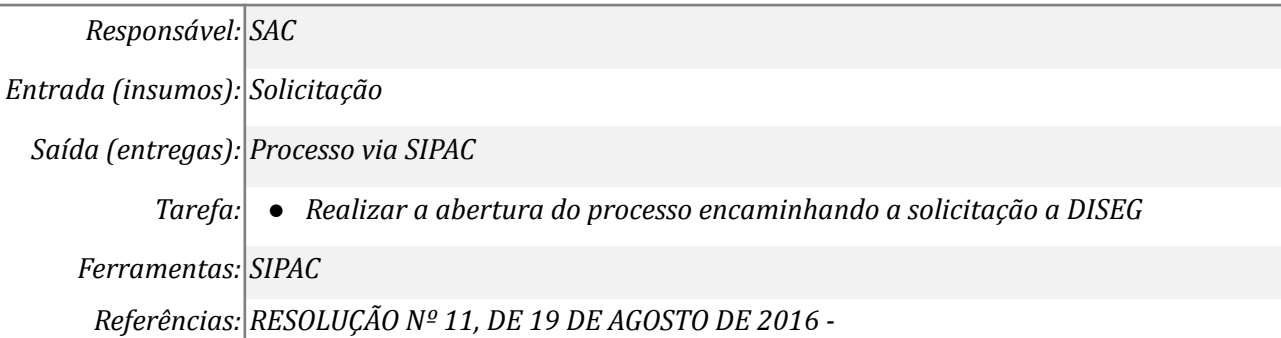

*https://atos.unila.edu.br/atos/resolucao-n-ordm-11-2016-consun-942*

#### *6 - Receber o processo e notificar o discente*

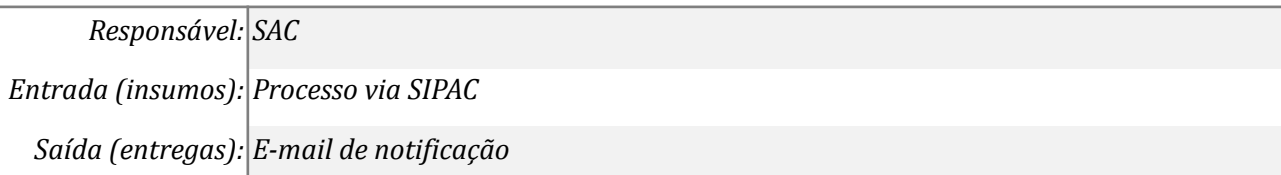

# *Tarefa:* ● *Receber o processo encaminhado pela DISEG e notificar o discente do novo E-mail e login cadastrados*

*Ferramentas: SIPAC*

*Referências: RESOLUÇÃO Nº 11, DE 19 DE AGOSTO DE 2016 -*

*https://atos.unila.edu.br/atos/resolucao-n-ordm-11-2016-consun-942*

#### **Mapa do Subprocesso**

*Mapa disponível no Portal de Processos da UNILA (inserir link neste local)*

### **Outras Informações**

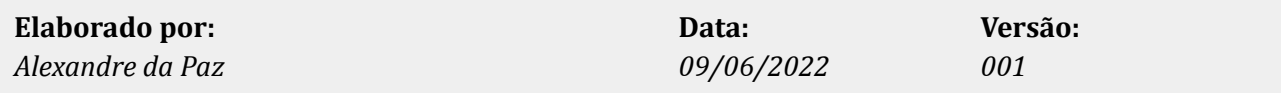